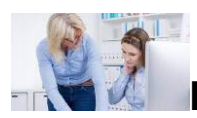

**Leitfragen für die einleitende Gruppenarbeit** 

- 1. Weshalb sind Sie Praxisanleiter/in geworden? (Was macht Ihnen Spaß, was sind Ihre Ziele/Motive?)
- 2. Wie sehen Ihre bisherigen Erfahrungen als Praxisanleiter/Praxisanleiterin aus, d.h. was lief hier gut, was lief nicht so gut)?
	- Wenn Sie noch keine Erfahrungen als Praxisanleiter/Praxisanleiterin haben: Wie haben Sie *Ihre eigene* Ausbildung/Praxisanleitung erlebt? Was hat sich hier durch Corona geändert?
- 3. Was wissen Sie schon …
	- a. über den Bachelorstudiengang, der damit verbundenen Ausbildung und
	- b. über Ihre Rolle als Prüfer/in?
- 4. Was sind für Sie …
	- a. die Chancen, die Sie mit der Prüfung und Ihrer Rolle als Prüfer/in verbinden? b. die Risiken/Gefahren oder Befürchtungen?
- 5. Welche Fragen haben Sie zur Ihrer Prüfertätigkeit in dem (Bachelor-) Studiengang/Ausbildungsgang?

Um die Fragen zu besprechen und Ihre Ergebnisse zu visualisieren, sollten Sie sich in das Miro-Feld begeben, das ich für Ihren Zoom-Raum eingerichtet habe. Miro ist nichts anderes als ein digitales Whiteboard, auf dem Sie wie auf einem realen Whiteboard oder einer realen Pinnwand als Gruppe gemeinsam arbeiten können. Sammeln und notieren Sie hier Ihre Ideen und Antworten auf die Leitfragen. Die Leitfragen stehen in Kurzform auch auf Ihrem Miro-Whiteboard.

Noch einige Erläuterungen. Je nach Betriebssystem finden Sie am unteren (Windows) oder linken (OS) Bildschirm-Rand die für Sie wichtige Miro-Toolbar:

- der obere Pfeil aktiviert die Aktivierungsfunktion ihres Cursors,
- mit "T" können Sie Texte schreiben

Die Kärtchen sehen dann so aus:

• und mit dem Post-it-Zeichen lassen sich Ihre Ideen auf kleinen Kärtchen festhalten.

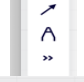

 $Indo$  Ctrl + Z

 $\overline{T}$  $\Box$ ச

> Mit dieser Tastenkombination bzw. mit dem geschweiften Pfeil können Sie einen Befehl zurücknehmen.

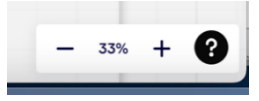

Und mit dieser Funktionsleiste (zumeist unten rechts) lässt sich das Miro-Board größer oder kleiner zoomen:

**Miro-Link** 

Mit dem folgenden Link für Ihren Raum gelangen Sie auf ihr Miro-Feld. Bitte bleiben Sie in diesem Feld/Rahmen, das ich für Ihren Raum eingerichtet habe:

Miro-Link [für Raum 1](https://miro.com/app/board/uXjVOtt55-U=/?moveToWidget=3458764527303105968&cot=14)

Miro-Link [für Raum 2](https://miro.com/app/board/uXjVOtt55-U=/?moveToWidget=3458764527303197569&cot=14) [für Raum 3](https://miro.com/app/board/uXjVOtt55-U=/?moveToWidget=3458764527303197620&cot=14)